# Guide d'utilisation de votre extranet VIT

Tutoriel VIT SITTCO - Mise à jour 07/04/2021

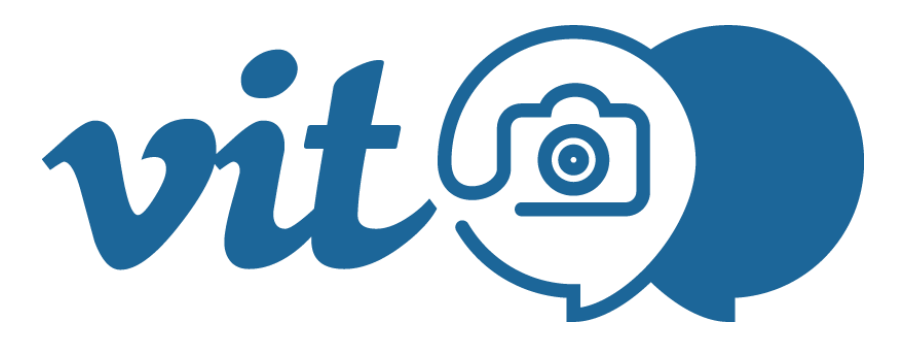

**CULLETTIVITÀ DI CORSICA** COLLECTIVITÉ DE CORSE

Agenza di u Turisimu<br>di a Corsica **Agence du Tourisme<br>de la Corse** 

**Agence du Tourisme de la Corse Pôle Centre de Ressources Mission Animation Numérique [sittco@atc.corsica](mailto:sittco@atc.corsica) 04.95.51.77.96**

**Offices de Tourisme de Corse membres du réseau**

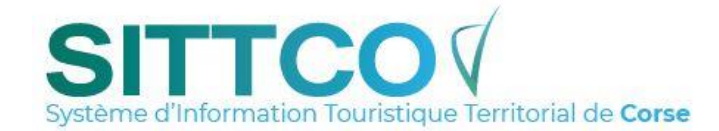

## **I/ CONNEXION A L'EXTRANET**

#### **Connectez-vous sur le site :<https://corse.espacepro.tourinsoft.com/> pour effectuez des mises à jour.**

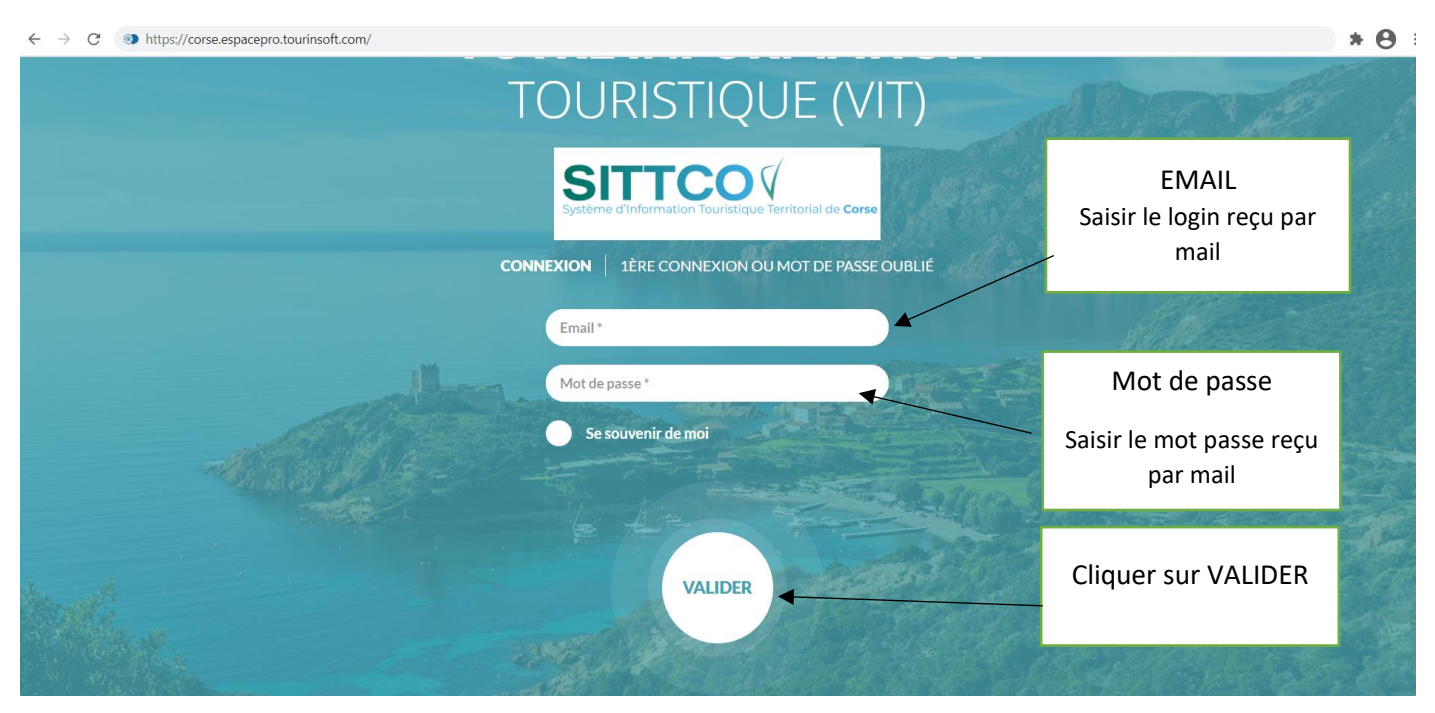

- $\triangle$  Saisir l'url dans la barre d'adresse du navigateur et pas dans le moteur de recherche google
	- Essayer avec un autre navigateur internet (Chrome, Mozilla …)
	- Vider le cache de votre navigateur si besoin
	- Vérifiez que vous utilisez les bons codes d'accès

# **Vous accédez à votre/s offre/s**

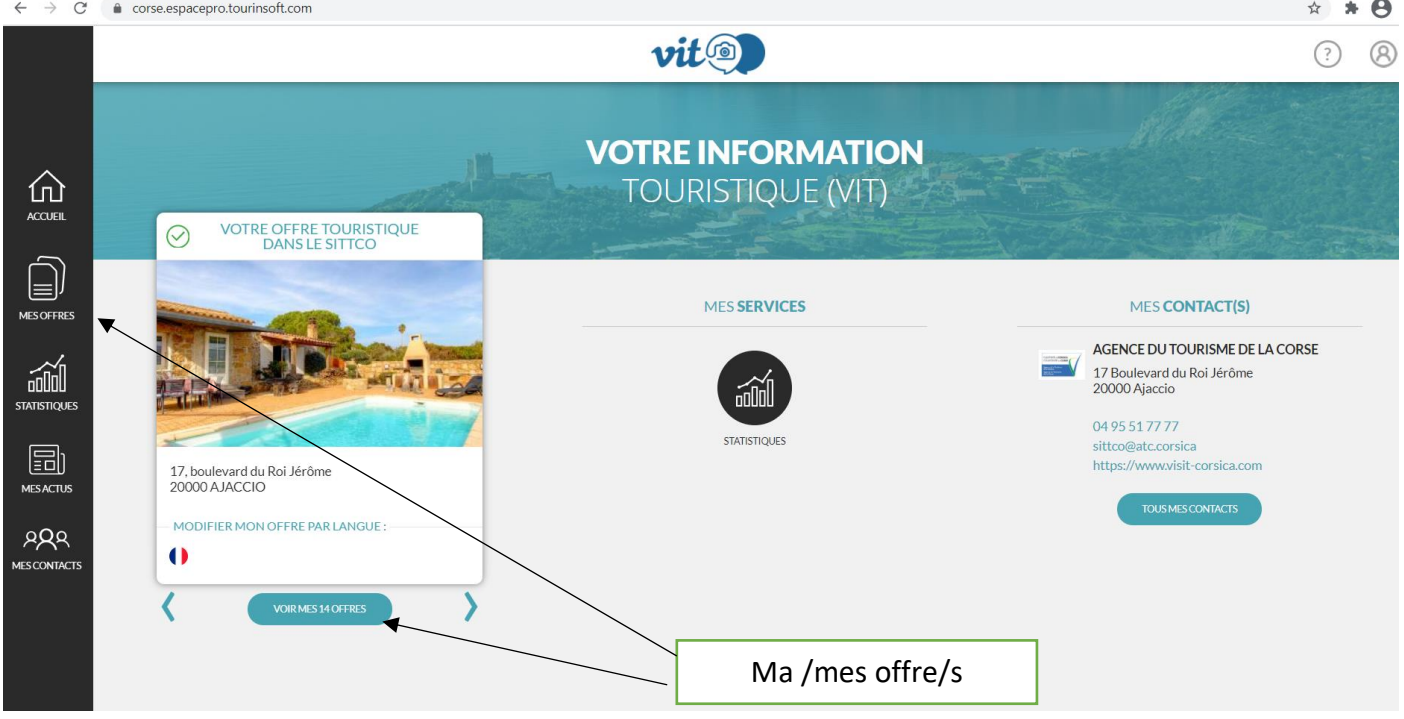

 $\triangle$  Il est important de toujours enregistrer le même mail sur vos fiches, afin de pouvoir retrouver toutes vos offres via le même accès.

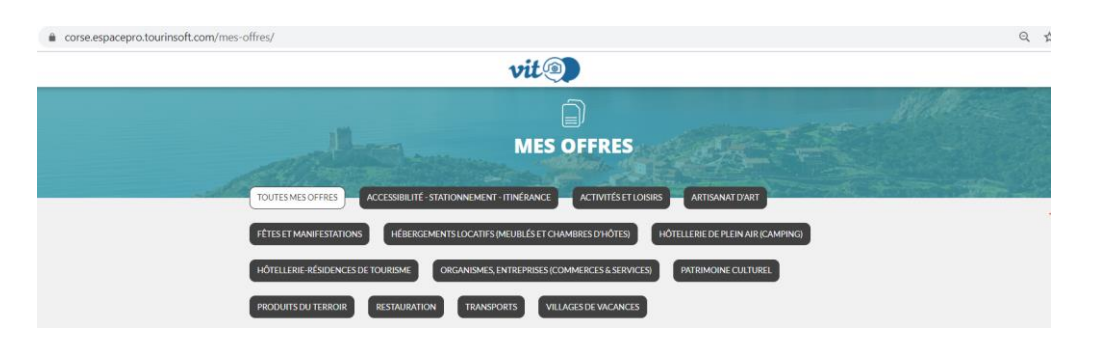

#### **II/ ACCEPTATION DES CONDITIONS GENERALES D'UTILISATION**

**Vous devez lire et accepter les Conditions Générales d'Utilisation pour pouvoir accéder à votre offre. Lors de vos prochaines connexions cela ne sera plus requis.**

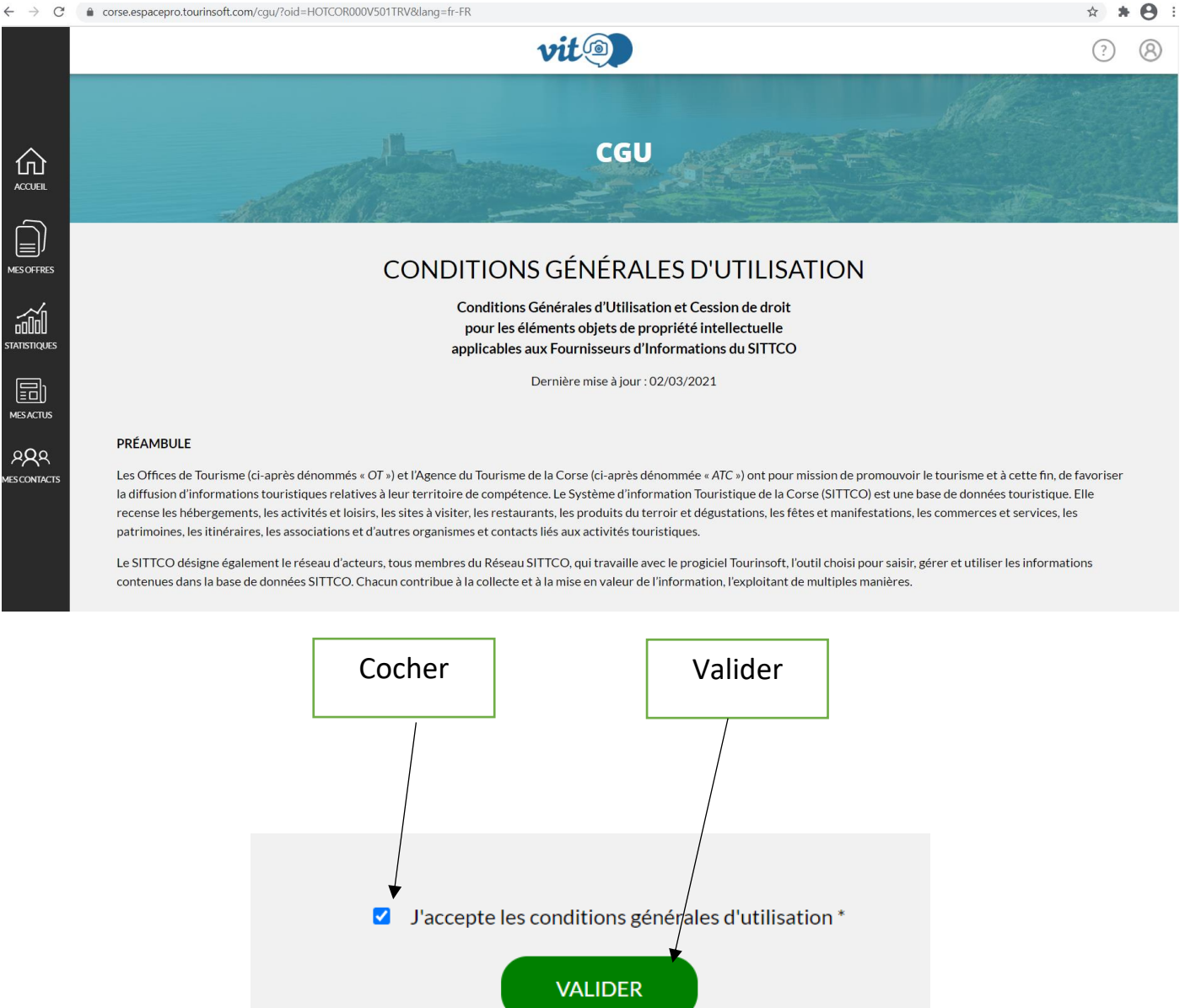

**REFUSER LES CGU** 

## **III/ VOUS POUVEZ ACTUALISER VOTRE OFFRE**

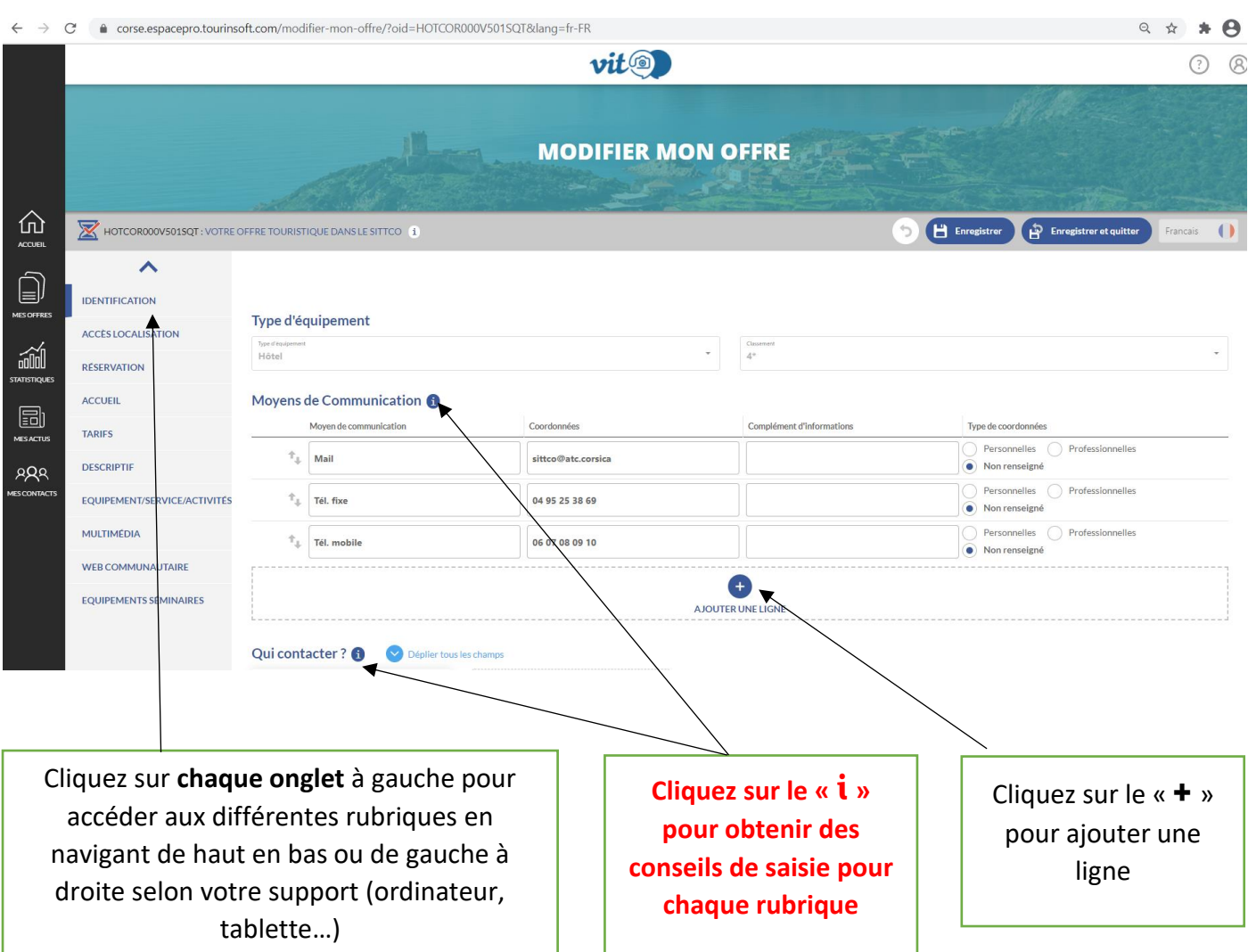

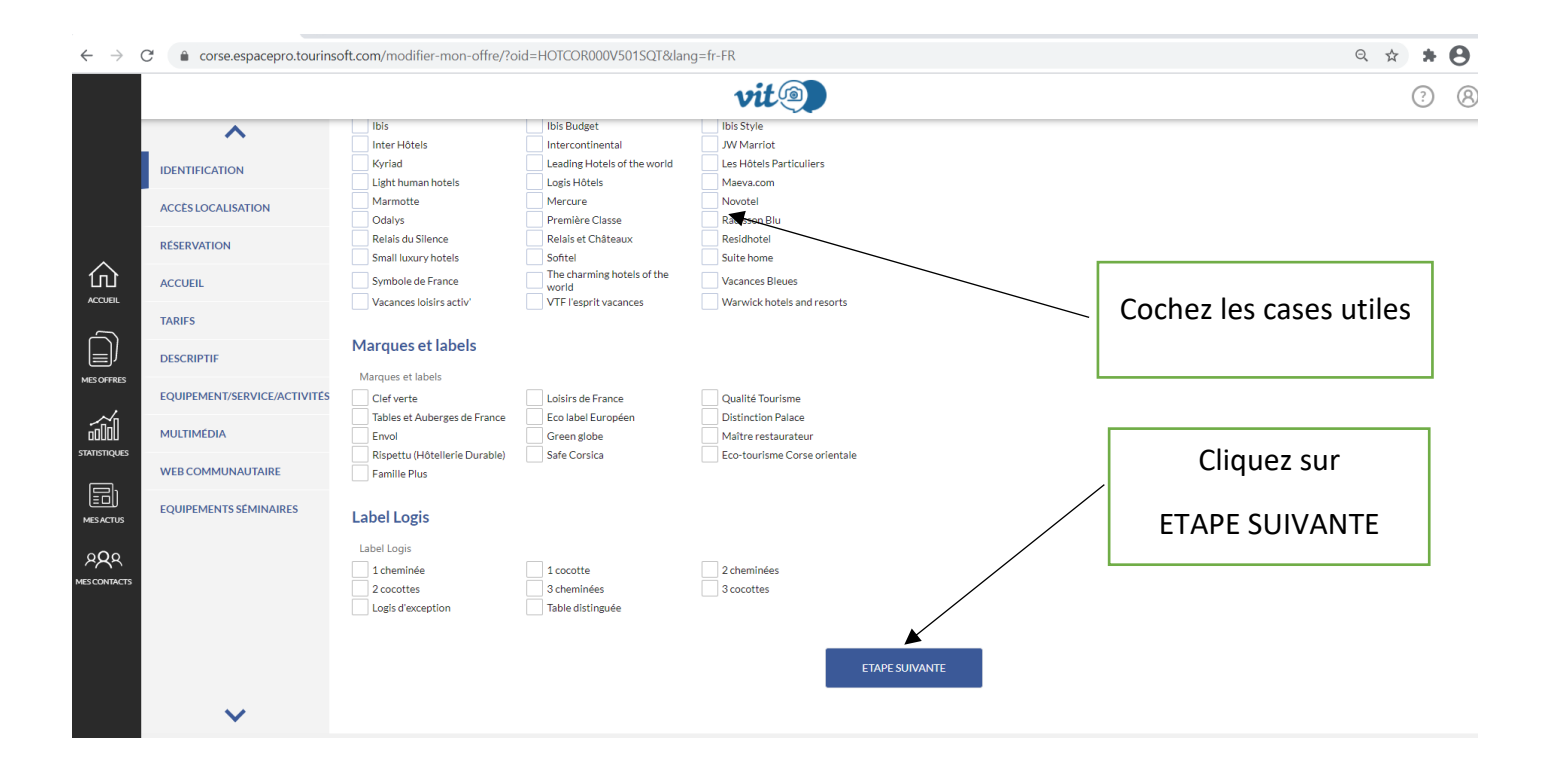

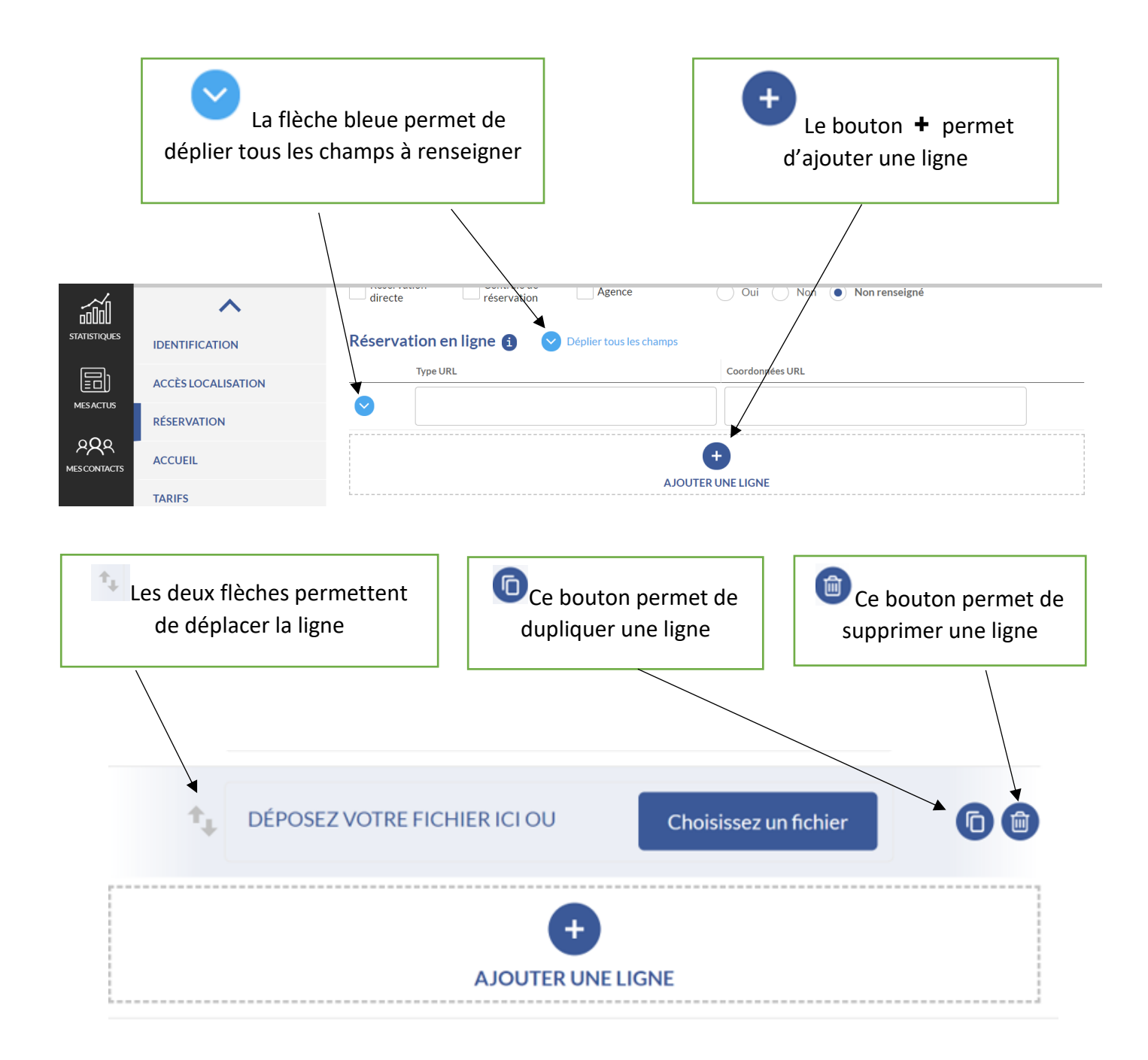

## **ENREGISTRER VOS MODIFICATIONS**

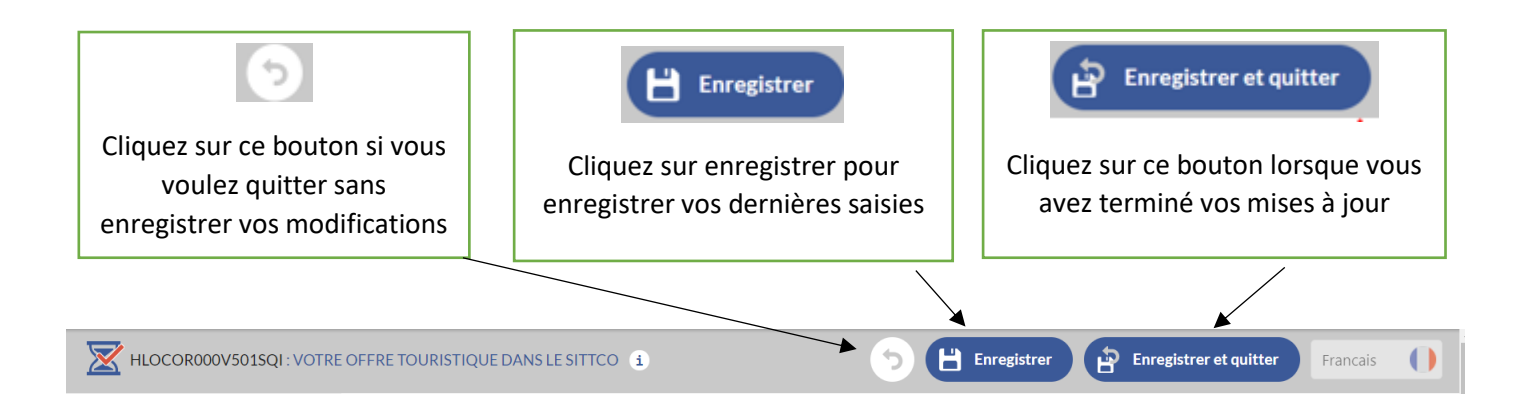

### **FOCUS SUR L'ONGLET MULTIMEDIA**

#### **Avant d'ajouter une photo assurez-vous que vos photos sont conformes :**

- Le format de prise de vue doit être au format paysage horizontal (sauf pour les fêtes et manifestations où le format portrait est accepté pour les affiches)
- La photo doit être au format **.jpg** uniquement
- La largeur minimum doit être de 1024 pixels minimum (1600 pixels si vous pouvez)
- Les photos doivent être nommées (Cliquer sur le bouton **«i»** pour connaitre la nomenclature de saisie )
- Les crédits ont bien été renseignés (nom du photographe) (Pour faire un copyright ©Faire ALT+ 0169 )
- Pensez à toujours placer la photo principale en haut de la liste pour qu'elle apparaisse en priorité sur les différents supports

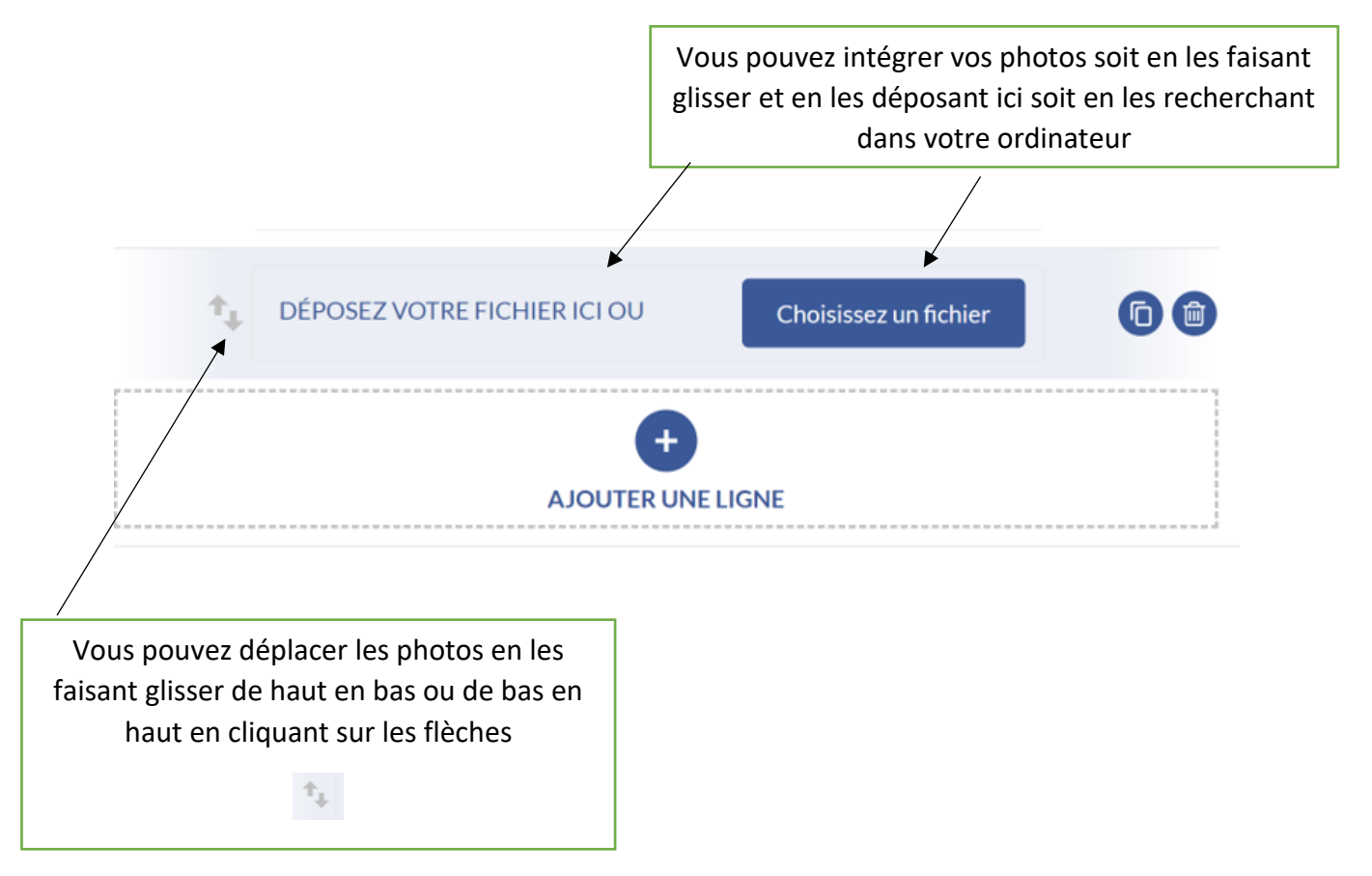

#### **CONSEILS POUR LES PHOTOS PAR TYPE D'OFFRES**

https://www.corsica-pro.com/fr/sittco/extranet-v-i-t-votre-information-touristique/tutoriels-et-conseils-

vit

# **IV/ POUR ALLER PLUS LOIN DANS L'UTILISATION DE VOTRE EXTRANET**

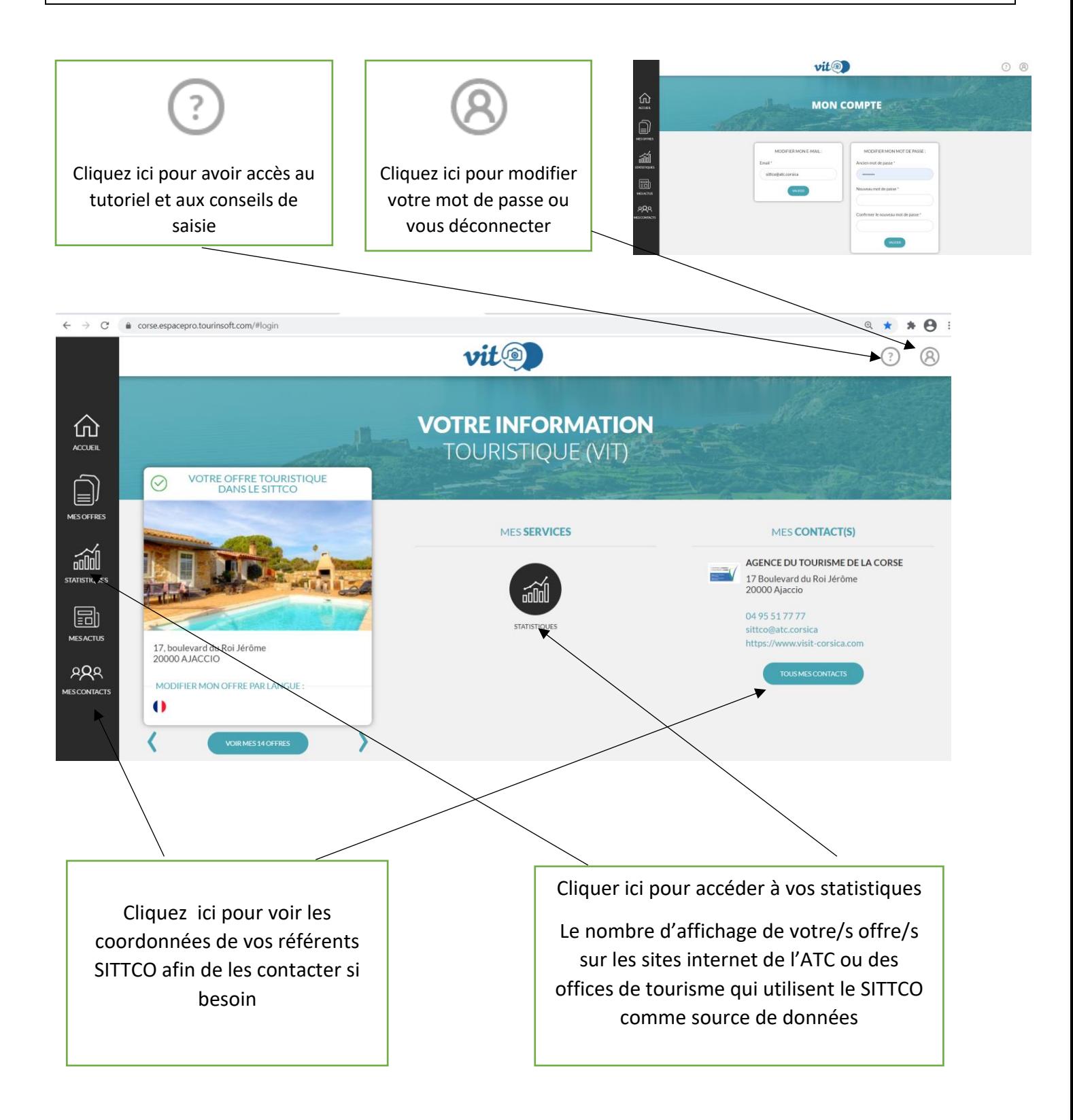